### **การรายงาน KPI**

# **ด้านผลงานตีพิมพ์**

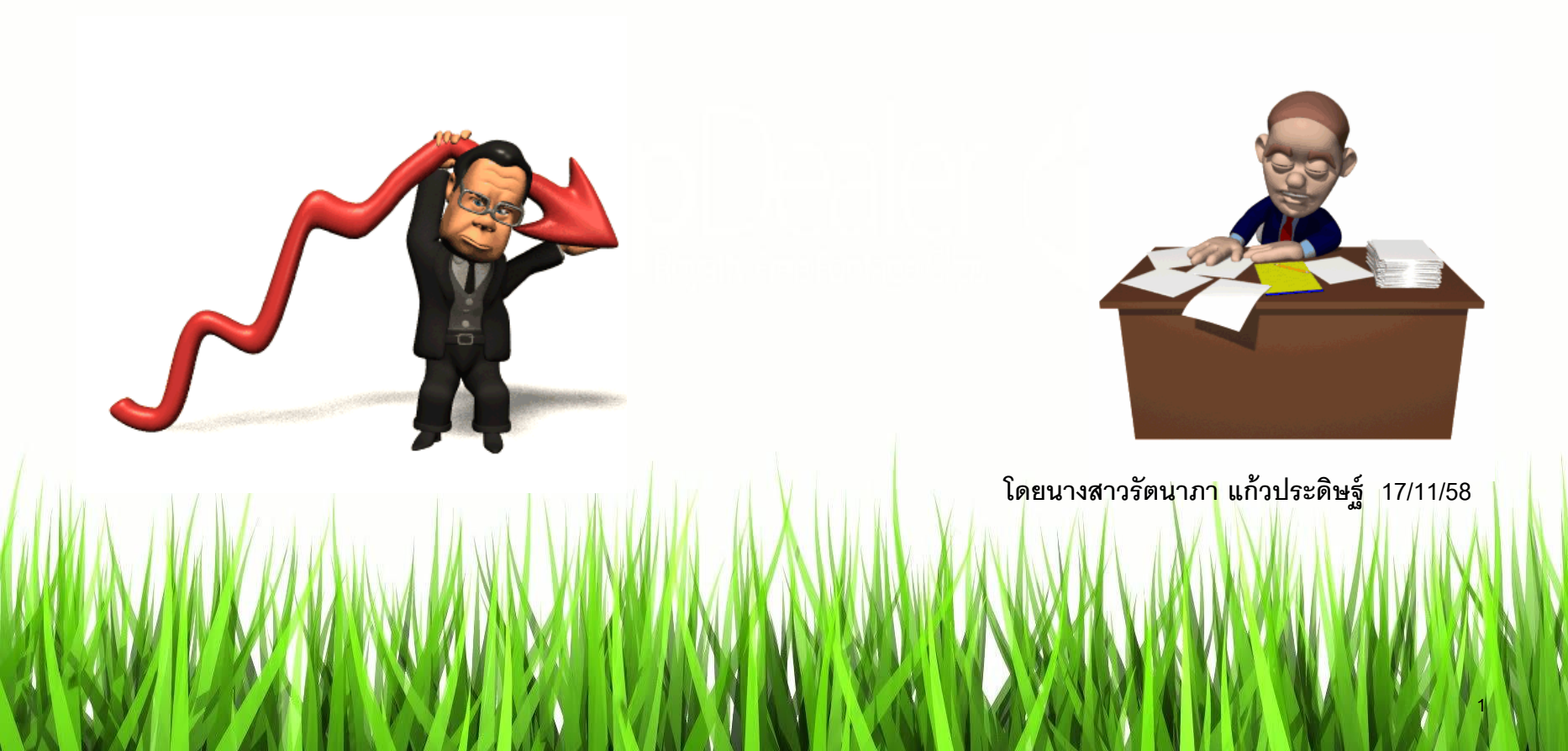

## 1. **ฝ่ายวิจัยส่งข้อมูลผลงานตีพิมพ์** 3 ฐานตัดซ้ำ (ISI/Scopus/PubMed)  **สืบค้นภายใต้เงื่อนไข Affiliation Khon Kaen university faculty of medicine**

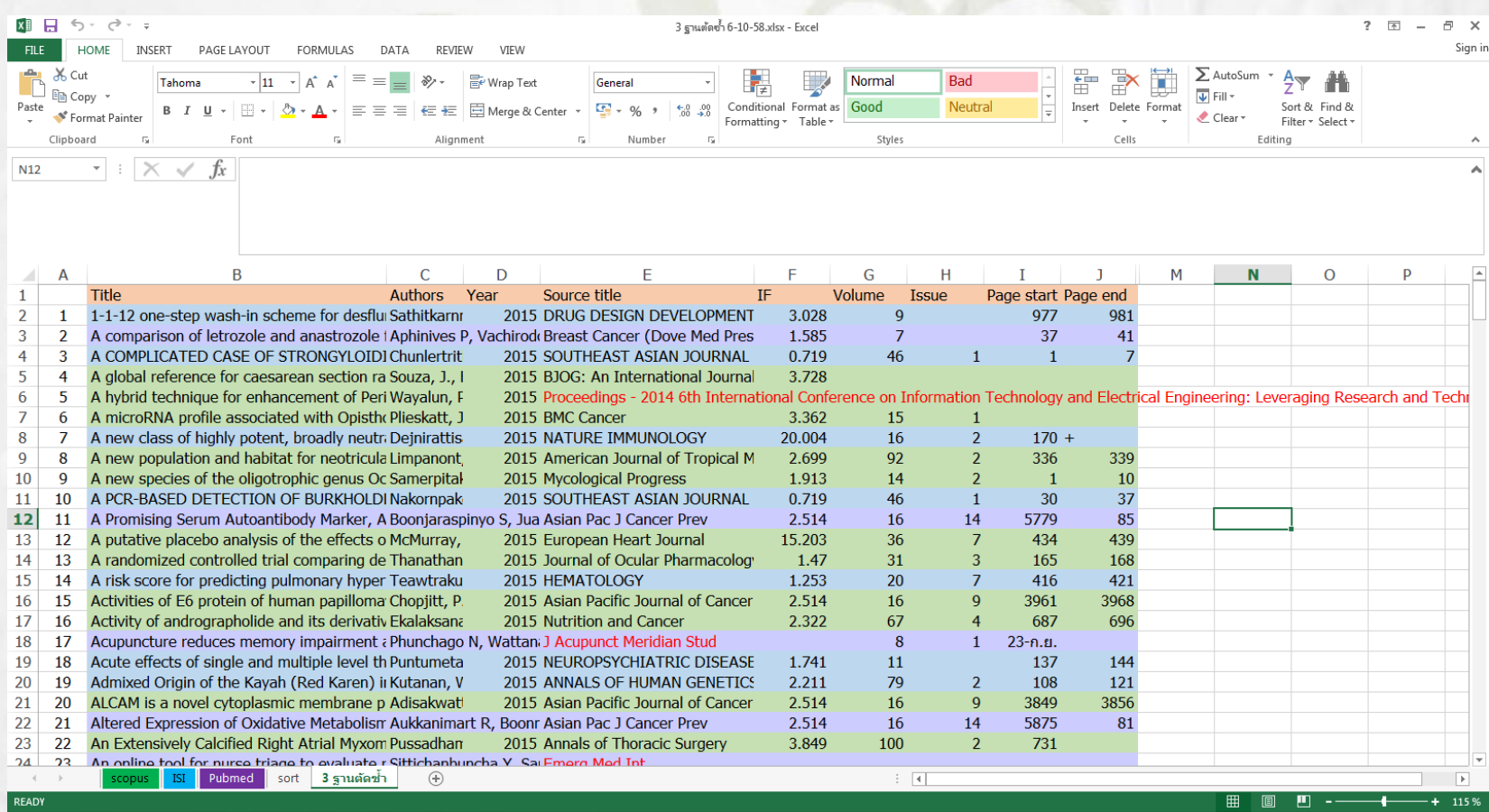

# **2. ให้แต่ละภาควิชาสืบค้นข้อมูลจากไฟล์ที่ส่งไปให้ โดยกด Ctrl + F เพื่อค้นหาชื่อในการตีพิมพ์ของอาจารย์ในภาควิชา ใน คอลัมท์Authors (Column C)**

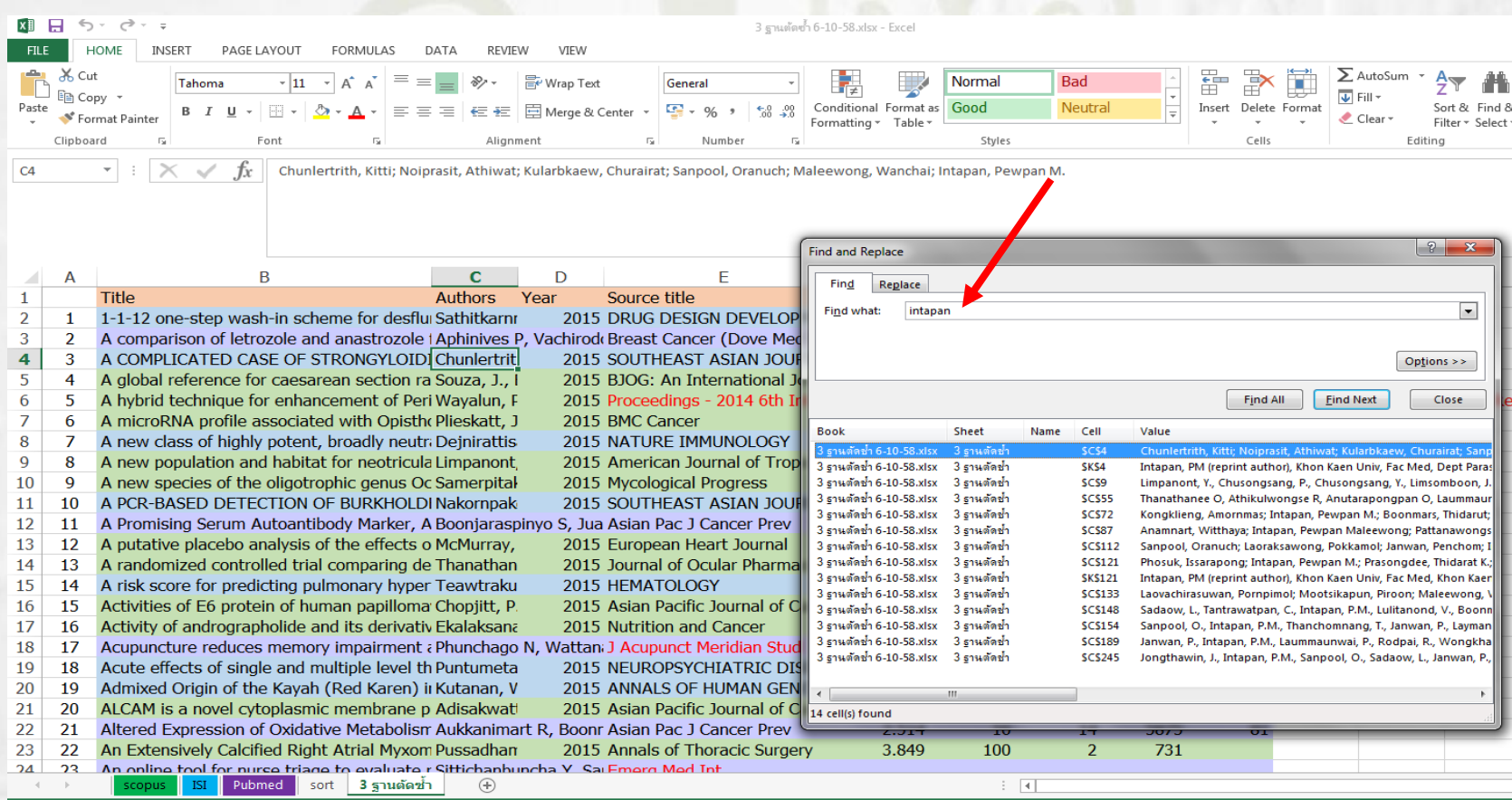

#### **3. คลิกเลือกบทความในช่อง Find กด Shift เพื่อเลือกทั งหมด โดยท้า แบบนี ทุกชื่อของอาจารย์ในภาควิชา**

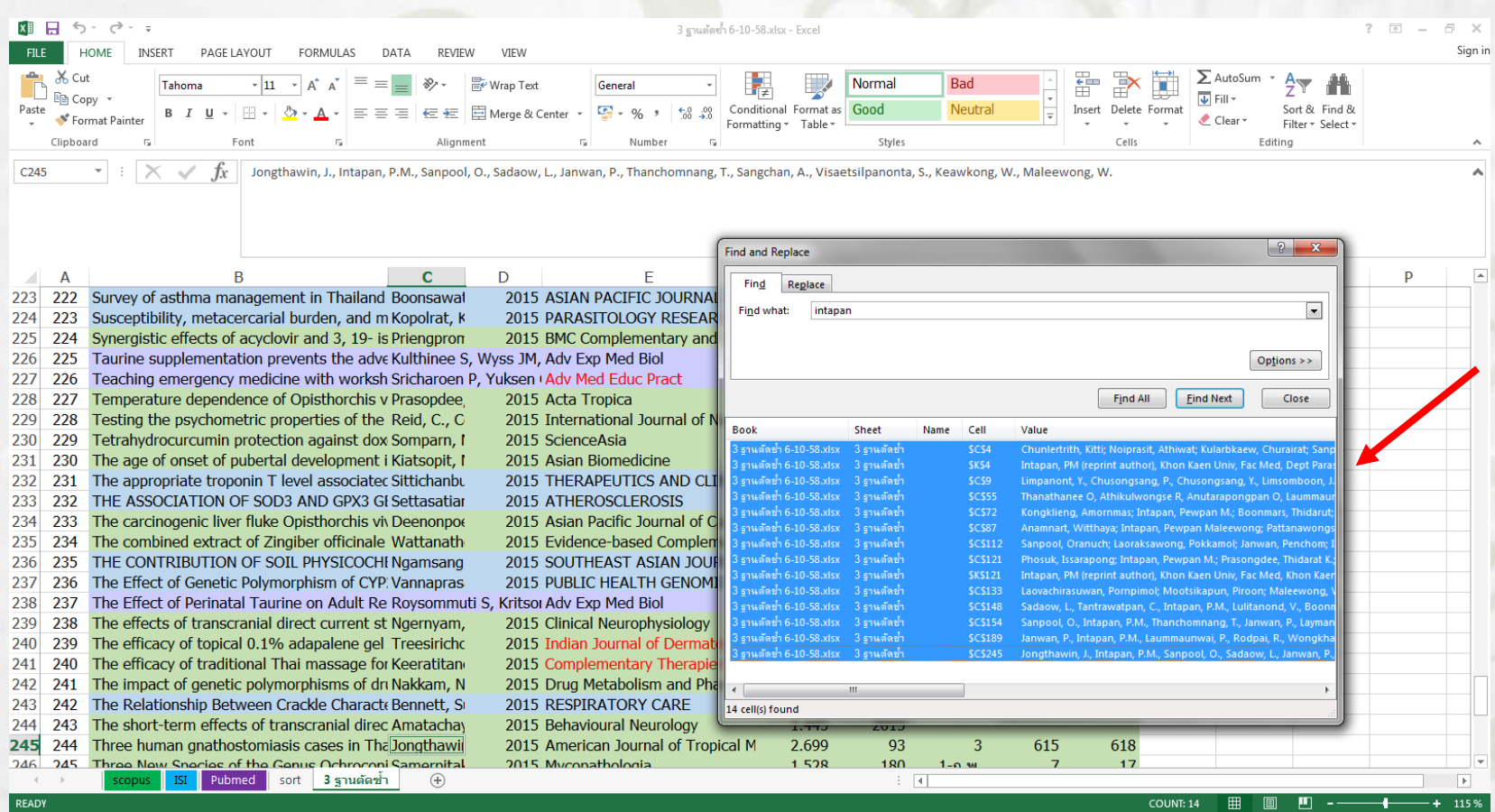

#### 4. เมื่อเลือกบทความทั้งหมดแล้วให้ไปที่ถังสีแล้วเทสีเหลืองในบทความ **ที่เลือกไว้ในข้างต้น**

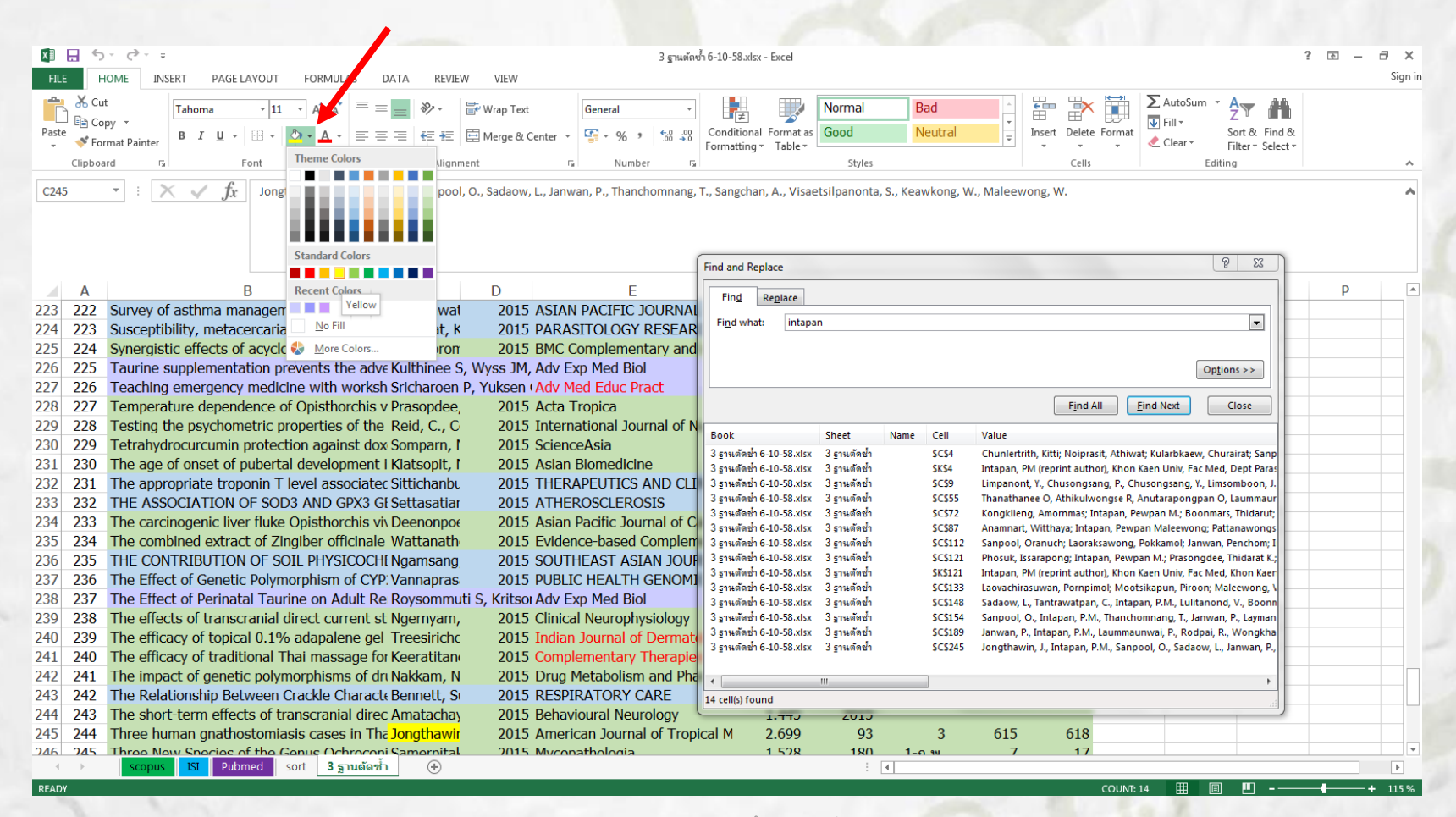

#### **5. เมื่อใส่สีครบทุกชื่อของอาจารย์ในภาควิชาแล้วให้ไปที่ Sort & Select เลือก Filter**

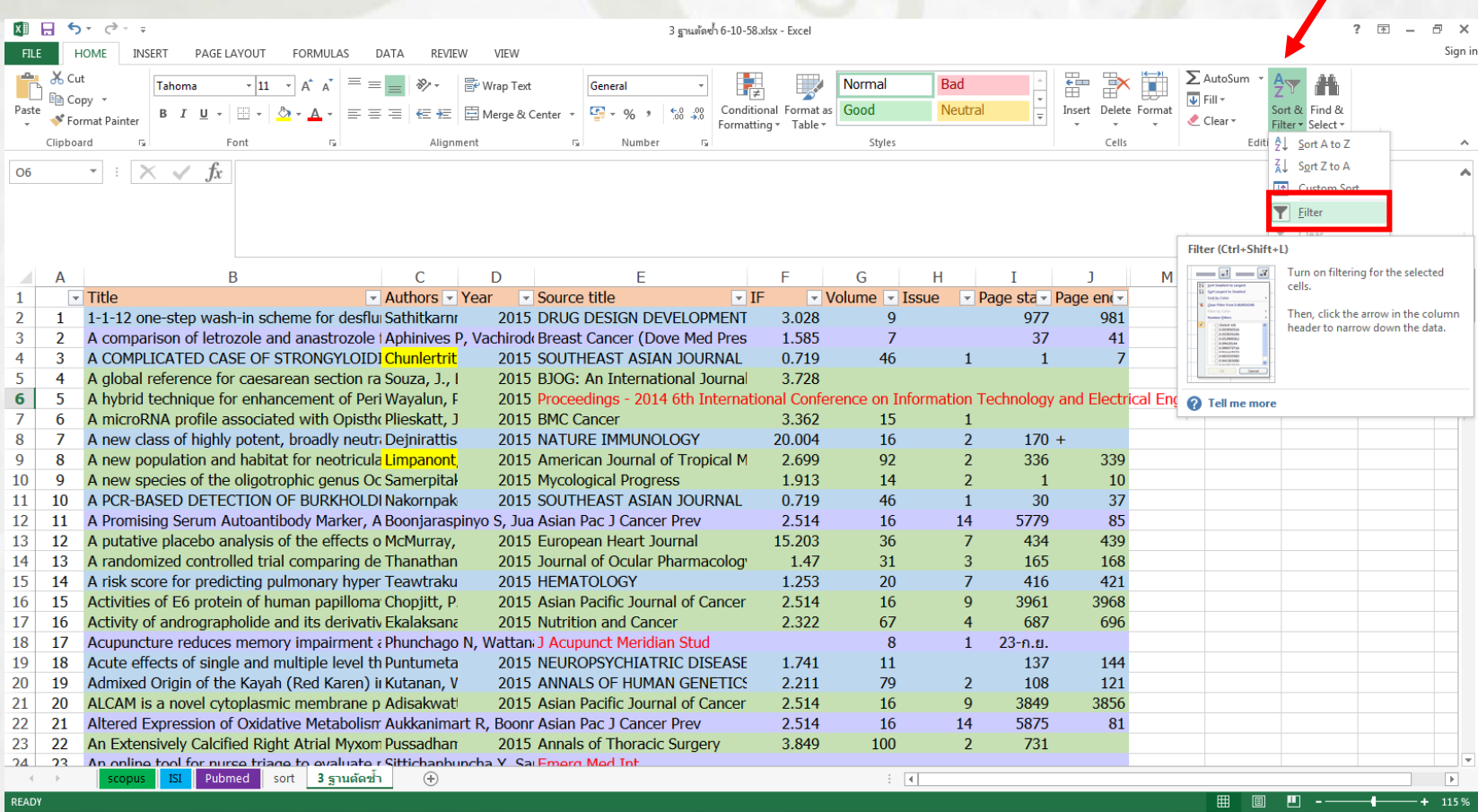

#### **6. กดที่ปุ่ม เลือก Filter by Color > Filter by Color เลือกสีเหลือง ตามที่ใส่ไว้ในตอนแรก**

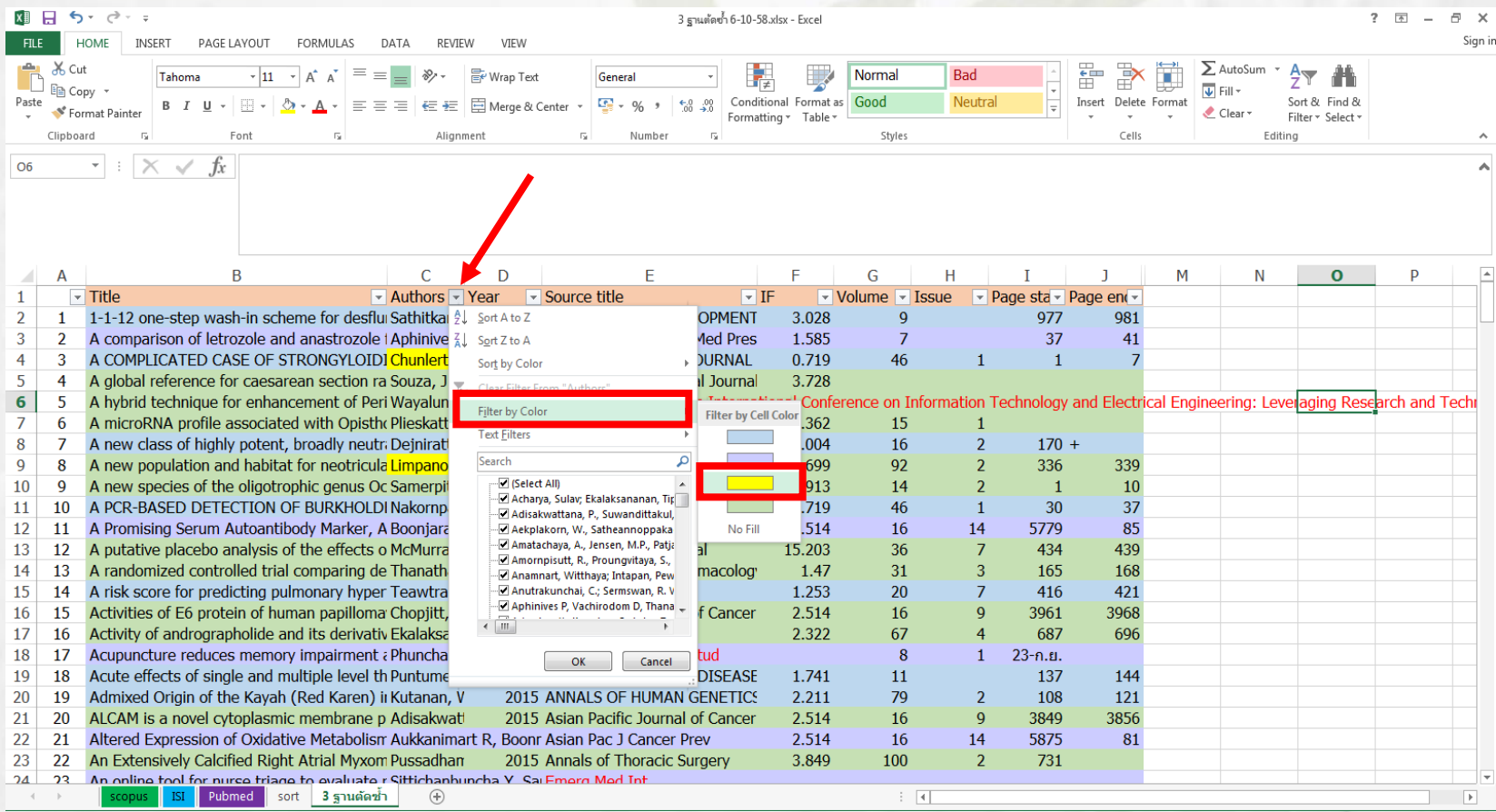

#### **7. ข้อมูลจะปรากฎดังรูป และให้ภาค Copy ผลงานของภาควิชาไปวาง ไว้ในหน้าใหม่ (Tab) ตั งชื่อตามภาควิชา**

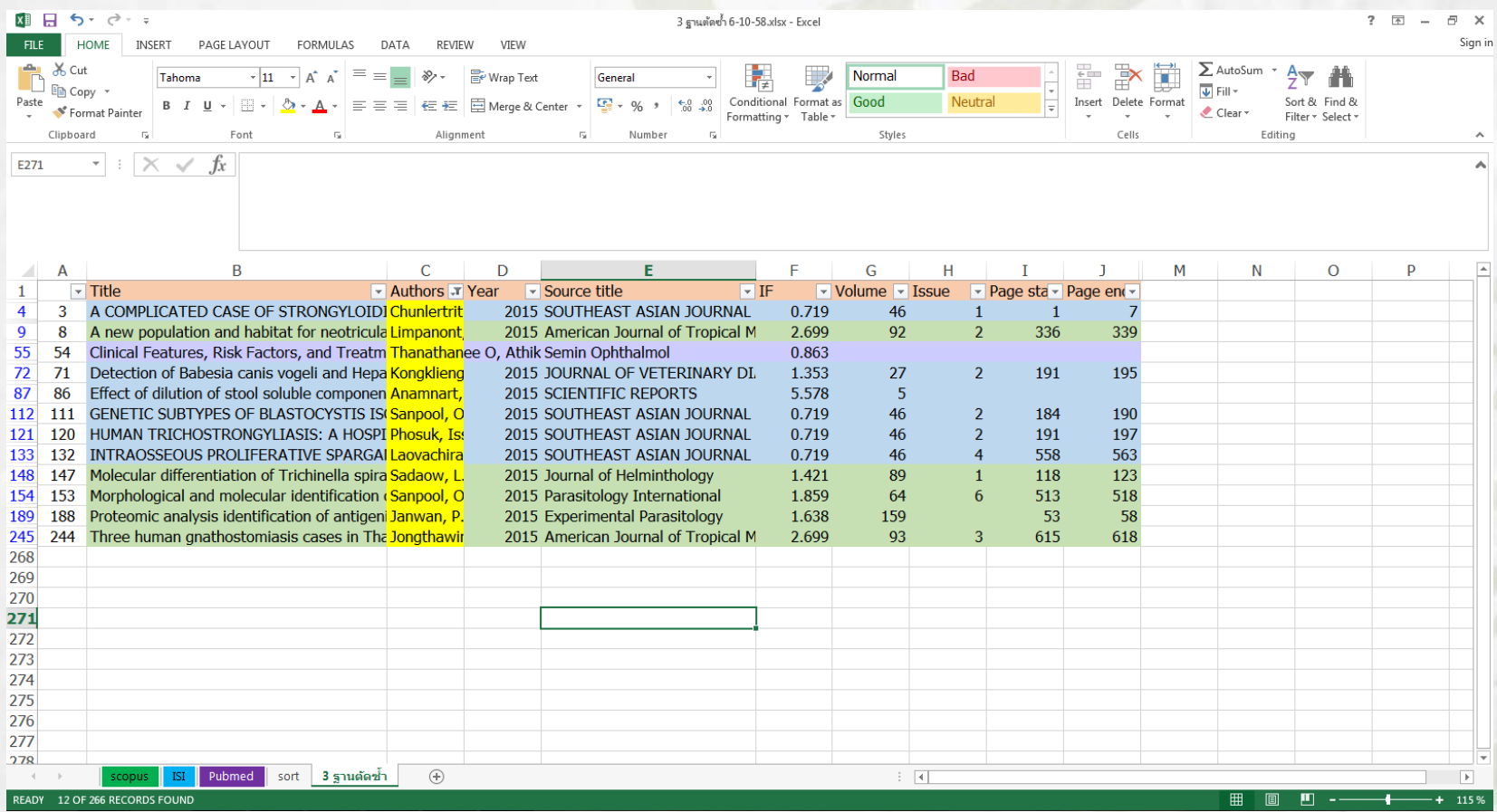

**8. เพิ่มเติมข้อมูลผลงานวิจัยที่มีนอกเหนือจากไฟล์ที่ส่งให้ ตามหัว Columns ที่ ก้าหนดไว้ในแถบด้านบน ด้วยตัวอักษรสีแดง (ทั งนี ข้อมูลผลงานตีพิมพ์ที่ ภาควิชาเพิ่มเติมจะต้อง online ในฐานข้อมูล ISI/Scopus/PubMed 9. กรอกข้อมูล IF ของแต่ละวารสารตามปีที่ได้รับการตีพิมพ์ให้ครบถ้วน 10. Save File เป็นชื่อภาควิชา และส่งคืนฝ่ายวิจัยเพื่อรวบรวมต่อไป**

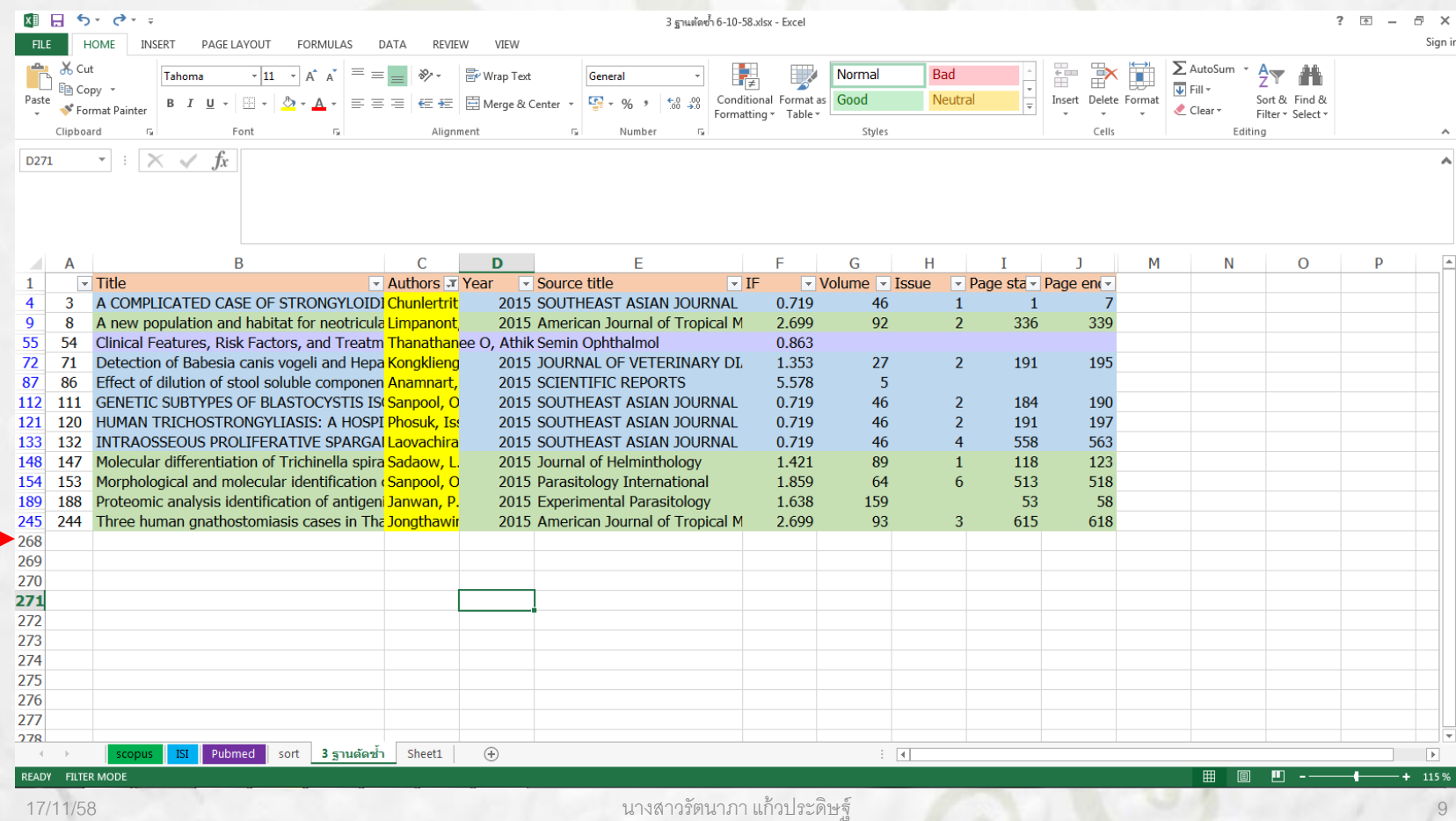

# The End…

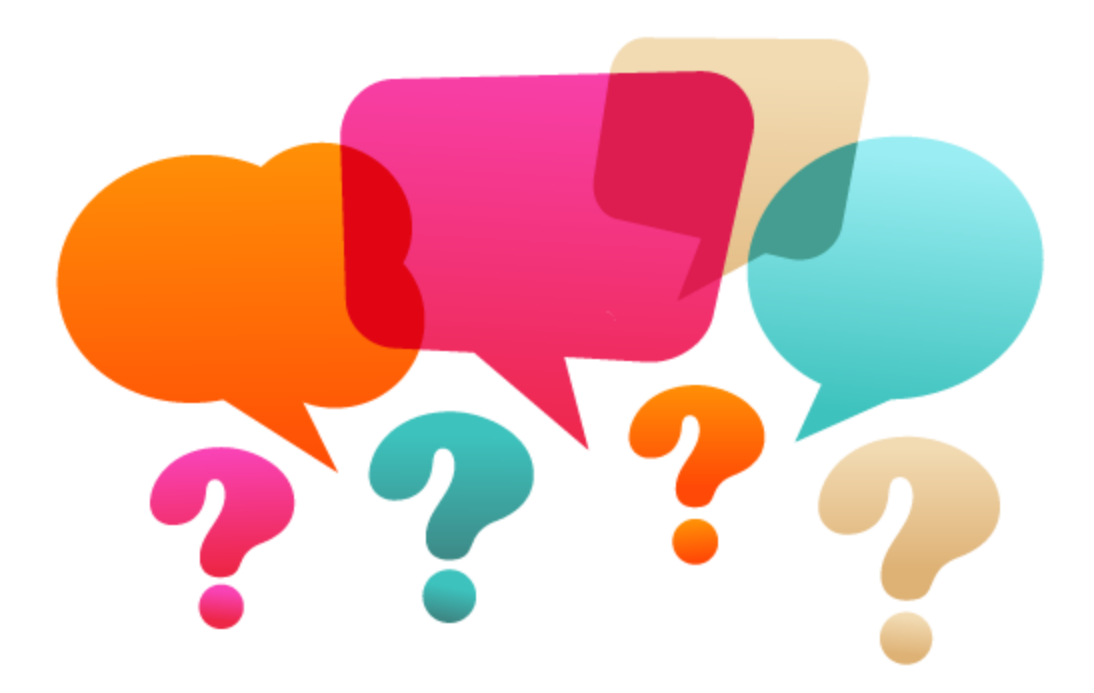